## KD9000 How to Install KD900 Software

Notice: When updating online, please close all antivirus software

1 Download the latest software from

http://www.keydiy.com/12-download/img/KD900%20software.zip

2 Unzip the software to KD900 software file

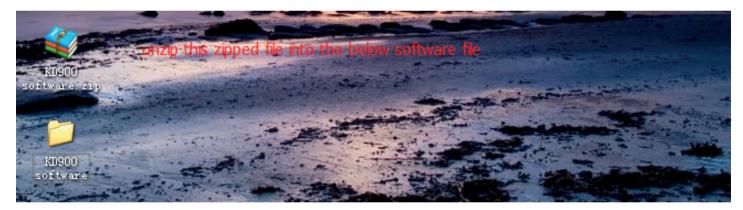

## **3** Open the USB Driver file

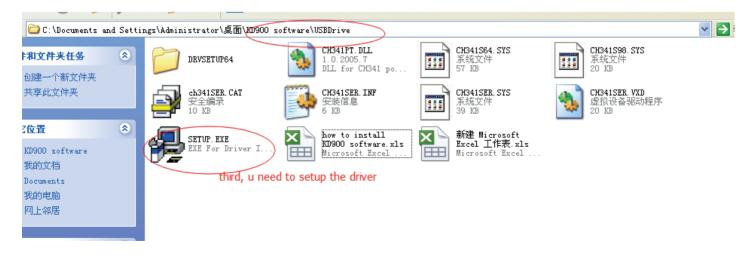

TradeLocks

4 Click to install the driver

|   | •           |                                                       |
|---|-------------|-------------------------------------------------------|
| 윩 | 驱动安装        |                                                       |
| ſ | 驱动安装/卸载     |                                                       |
|   | 选择INF文件:    | CH341SER.INF                                          |
|   |             |                                                       |
|   | 安装          | KEYDIY<br> _ USB KD100                                |
|   | 卸载 click he | [11/04/2011, 3.3.2011.11<br>are to install the driver |
|   | 帮助          |                                                       |
| Į |             |                                                       |

5 After installing the driver, go back to the KD900 software file

| ;\Administrator\桌面\100900 s      | oftware                                           |                                                         |                                                         | * |
|----------------------------------|---------------------------------------------------|---------------------------------------------------------|---------------------------------------------------------|---|
| LocData                          | ISEDrive                                          | v2. 0. 50727                                            | DataDB.mdb<br>MDB 文件<br>23,996 KB                       |   |
| defaultKey.png                   | deviErrFile.txt                                   | filelog.txt                                             | filelogkey.txt                                          |   |
| 200 x 200                        | 文本文档                                              | 文本文档                                                    | 文本文档                                                    |   |
| PNG 图像                           | 1 KB                                              | 16 KB                                                   | 16 版                                                    |   |
| filelogsys.txt                   | <b>gdiplus. dll</b>                               | KD6_900_PR0                                             | KD6_900_PRO.PEC                                         |   |
| 文本文档                             | 6.1.7601.18120                                    | 20140828.PEC                                            | PEC 文件                                                  |   |
| 16 KB                            | Microsoft GDI+                                    | PEC 文件                                                  | 79 KB                                                   |   |
| KD200_PRO.PEC<br>PEC 文件<br>42 KB | KD900. exe<br>KEYDIY                              | <b>KD900.rsm</b><br>RSM 文件<br>3,822 KB                  | <b>KD900.</b> rsm734f1<br>-734f1B59-D5ED-4<br>1, 280 KB |   |
| KDAutoVpdate.exe<br>KDAutoVpdate | 描述: KEYDIY<br>文件版本: 1.0.0.79<br>创建日期: 2014-9-9 18 | <b>KDSerialControl.dll</b><br>1.0.0.1<br>版D100Ser 动态链接库 | mdeploy.registry<br>REGISTRY 文件<br>24 KB                |   |
| Microsoft.VC80.C                 | 大小: 244 KB                                        | msvcm80. dll                                            | msvcp80.dl1                                             |   |
| MANIFEST 文件                      | 4.0.40305.0                                       | 8. 0. 50727. 6195                                       | 8.0.50727.6195                                          |   |
| 1 KB                             | Microsoft .NET R                                  | Microsoft® C Run                                        | Microsoft® C++ R                                        |   |
| MSVCR80. dll                     | ndphlpr.vxd                                       | operateLog.txt                                          | rsdeploy. dll                                           |   |
| 8. 0. 50727. 6195                | 虚拟设备驱动程序                                          | 文本文档                                                    | 2.1.1.0                                                 |   |
| Microsoft® C Run                 | 7 KB                                              | 1 KB                                                    | rsdeploy                                                |   |

## 6 Open KD900.exe

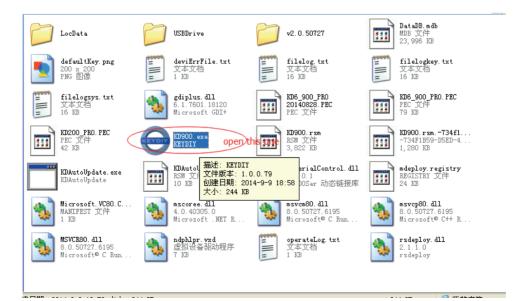

TradeLocks

7 After opening the KD900.exe, click update

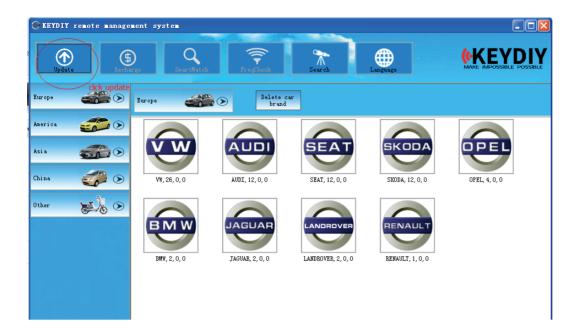

8 Connect the KD900 to the PC and update online

| KEYDIY remote management system                                                                                                    | Search Language                                                                                                    |                                                                                                    |
|----------------------------------------------------------------------------------------------------|----------------------------------------------------------------------------------------------------|----------------------------------------------------------------------------------------------------|
| • Update item<br>Online update<br>Under update<br>Under update<br>Under update<br>Under update<br>Under update<br>Update,<br>If can't update to newest firmware for several<br>trying, please pull out KD900 and close the software<br>then insert KD again and open the software to<br>update.<br>notice: sometimes need shut off anti-virus<br>software to update successful | nachine to the pc then u can update<br>Some customers may send<br>us Algorithm or offer major<br>technical support to get<br>special remotes data, these<br>data only offer to these<br>customers for manual update. | contine Firmware update<br>Sometimes the firmware<br>may can't be updated online<br>for net problem or hardware<br>problem, thus customer need<br>to download firmware updating<br>file from <u>www.keydiy.com</u> or<br>get from the KEYDIY dealers.<br>Then update the hardware<br>manually. |

- 9 It make take awhile to finish updating,
- **10** After updating the software, if all the tokens appear to be gone, please pull out the USB line and then insert it back. This should rectify it.

TradeLocks